## Guidelines for Formatting a Digital Thesis & <u>FAQs</u>

|                     | ·                                                                                                    |
|---------------------|----------------------------------------------------------------------------------------------------|
| PDF                 | Where possible use the latest version of the software to create your PDF.                                                                                                    |
| Creation            | <ul> <li>Adobe Acrobat Professional is available in the Information Commons and many<br/>Student Labs.</li> </ul>                                                                                               |
|                     | Make it backwards compatible to Adobe Acrobat v 5.0.                                                                                                    |
|                     | Use settings to minimise the file size.                                                                                                    |
|                     | All fonts should be embedded. The easiest way to check that you have converted your files correctly is if you can copy and paste words from the PDF.                                                            |
| Document            | PDF is the preferred format.                                                                                                    |
| Formats             | <ul> <li>However all document formats are accepted, these will be converted to PDF for<br/>online delivery by library staff.</li> </ul>                                                                         |
|                     | If you do not have PDF conversion software, Library staff can assist.                                                                                                    |
| Filenames and sizes | <ul> <li>Filenames should contain only alphanumeric characters (a-z, 0-9),<br/>underscores, or hyphens.</li> </ul>                                                                                              |
|                     | <ul> <li>Largest size file that can normally be accepted is 512 MB.</li> </ul>                                                                                                    |
|                     | <ul> <li>If the total file size is larger than 512 MB, please contact the University<br/>Research Repository staff at <a href="mailto:researchspace@auckland.ac.nz">researchspace@auckland.ac.nz</a></li> </ul> |
| Security settings   | Ensure no security setting is placed on your PDF, access restrictions can be placed on the document by Library staff.                                                                                           |
| on PDF's            | <ul> <li>Outline any access restrictions on the <u>Thesis Consent Form</u>, or by selecting the<br/>appropriate access option when depositing your thesis online.</li> </ul>                                    |
| Datasets            | If you have data collections or appendices that supplement your thesis, Library staff can assist in archiving these datasets, please contact us for more information.                                           |
| Contact details     | Email: researchspace@auckland.ac.nz                                                                                                    |
| FAQs                | Frequently Asked Questions: FAQs                                                                                                    |

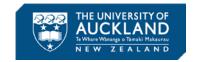